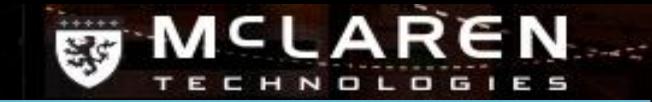

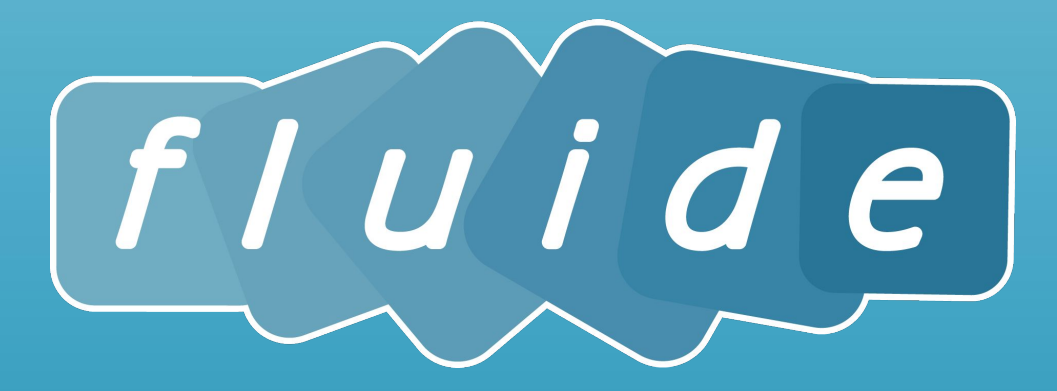

# Conference Module

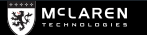

© 2016 McLaren Technologies Pte Ltd

# Conference Calendar

Shows the currently planned conferences.

When a conference is hovered over, it shows conference details.

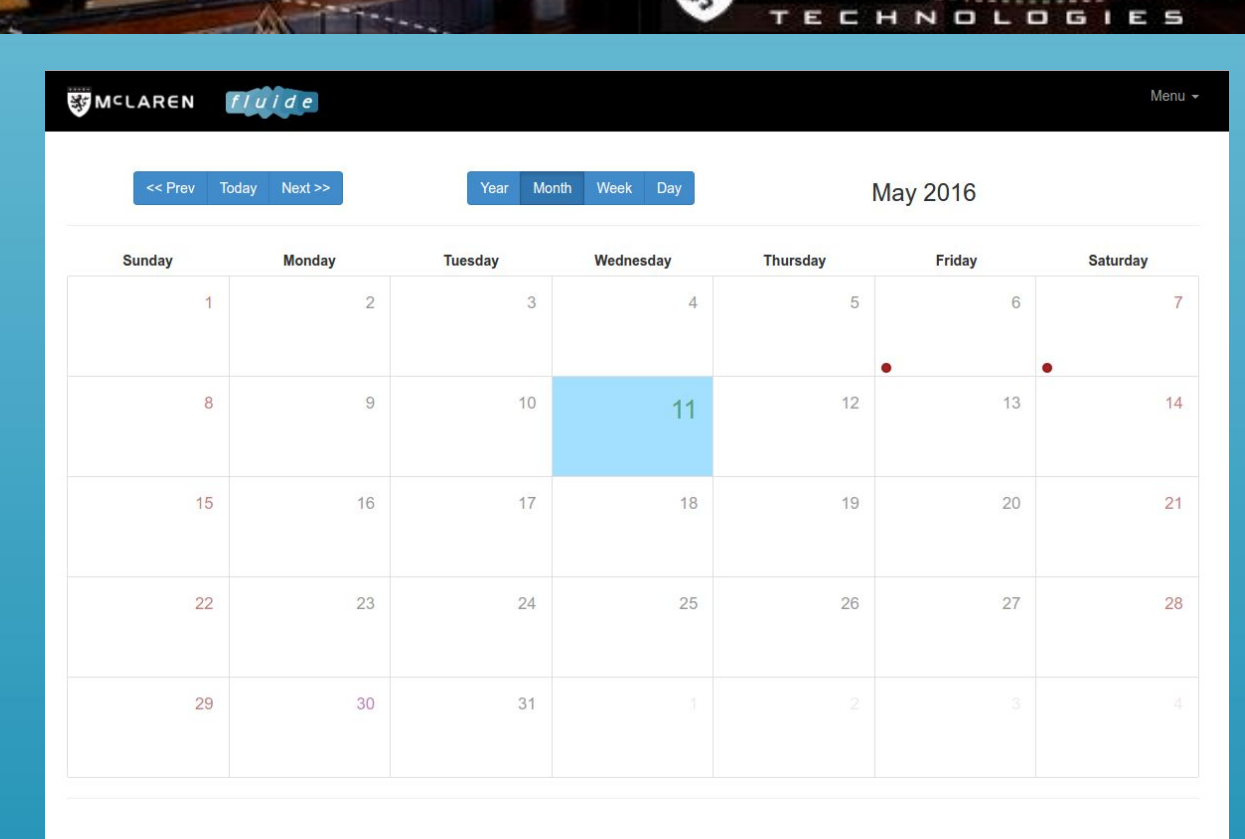

35

© McLaren Technologies 2014

Back to top

REN

Δ

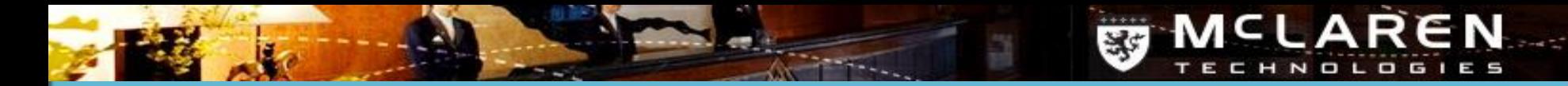

# Conference Creation

Has two options:

- **Create**
- **Edit**

# Edit Conference

An existing conference name can be entered in the text box.

The box is linked to a predictive search, typing of a few characters will show all existing conference names containing those characters.

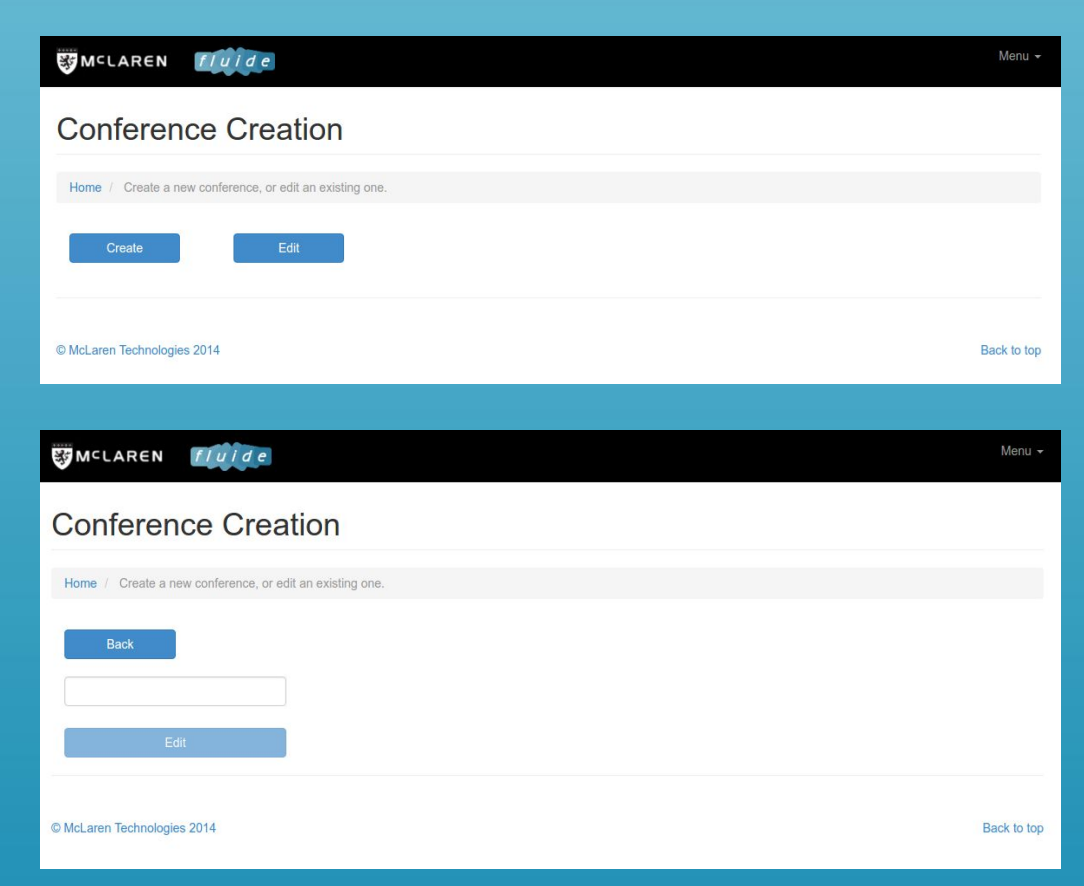

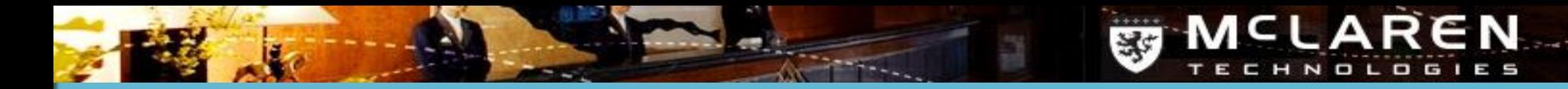

Creating a conference is a two to four step process. Two of the steps are optional.

#### Step 1

Enter a unique conference name. The conference name text box is linked to a predictive search which will only allow conference names that do not yet exist.

#### Step 2

Create at least one session. Each conference can contain multiple sessions in multiple locations. Additional sessions can be created by simply clicking the + button. A session can be deleted by clicking the red X.

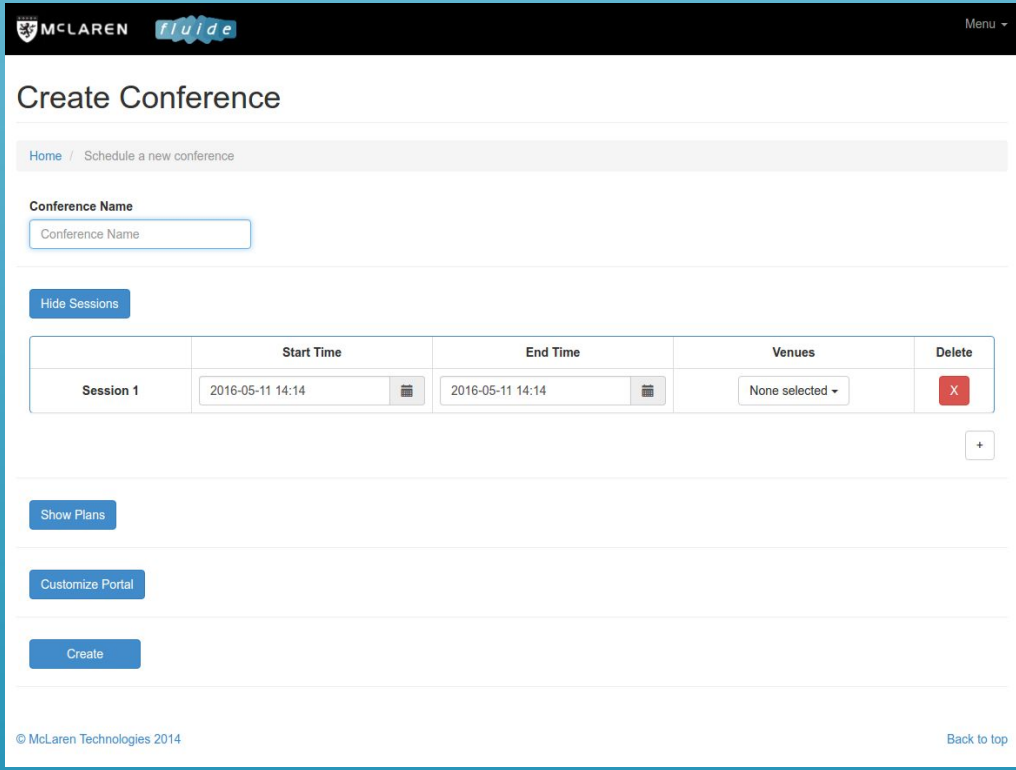

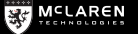

Step 3 (*optional*) Edit the default plans.

Each conference is created with three default activation codes, which are coupled to usage parameters.

The parameters for these codes can be modified.

Additional codes can be created by clicking on the + button.

Codes can be deleted by clicking the red X.

A conference needs a minimum of one activation code.

If left blank, fluide will auto-generate activation codes. Alternatively custom codes can be entered.

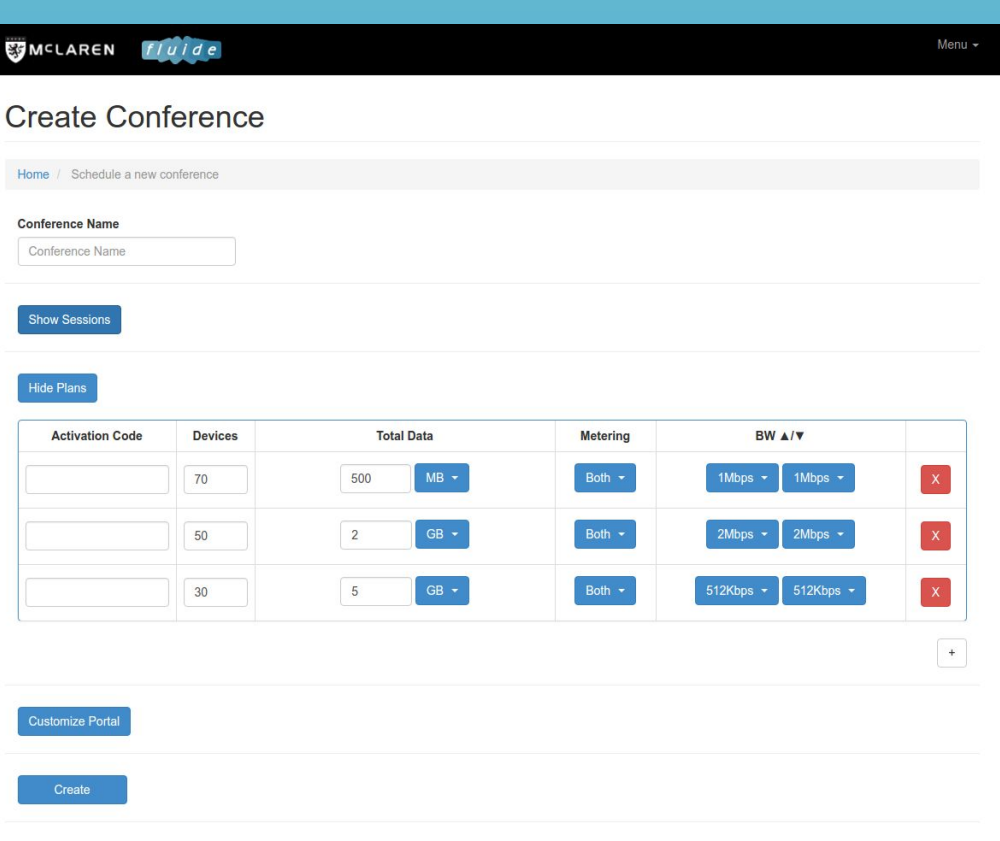

 $\frac{1}{2}$ 

 $\mathbf{C}$ 

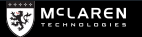

**MCLAREN TECHNOLOGIES** 

#### Step 3 (*continued* )

**EG MCLAREN** 

**a) Optional integration with third party order/invoice systems.**

> The conference module can be tightly integrated with third party systems in order to associate each activation code with a specific proposal / order / invoice number. These numbers are extracted from a third party system via an API. fluide can then report back to those systems based on the linked numbers.

#### **b) Optional QoS integration.**

The conference module can be integrated with the Nomadix gateway Class of Service capabilities. This allows for activation codes to be allocated either 'normal' bandwidth, or 'dedicated' bandwidth. Dedicated bandwidth is guaranteed bandwidth allocated to all devices on a particular activation code. It does not degrade with system load. The system also keeps track of the total dedicated bandwidth.

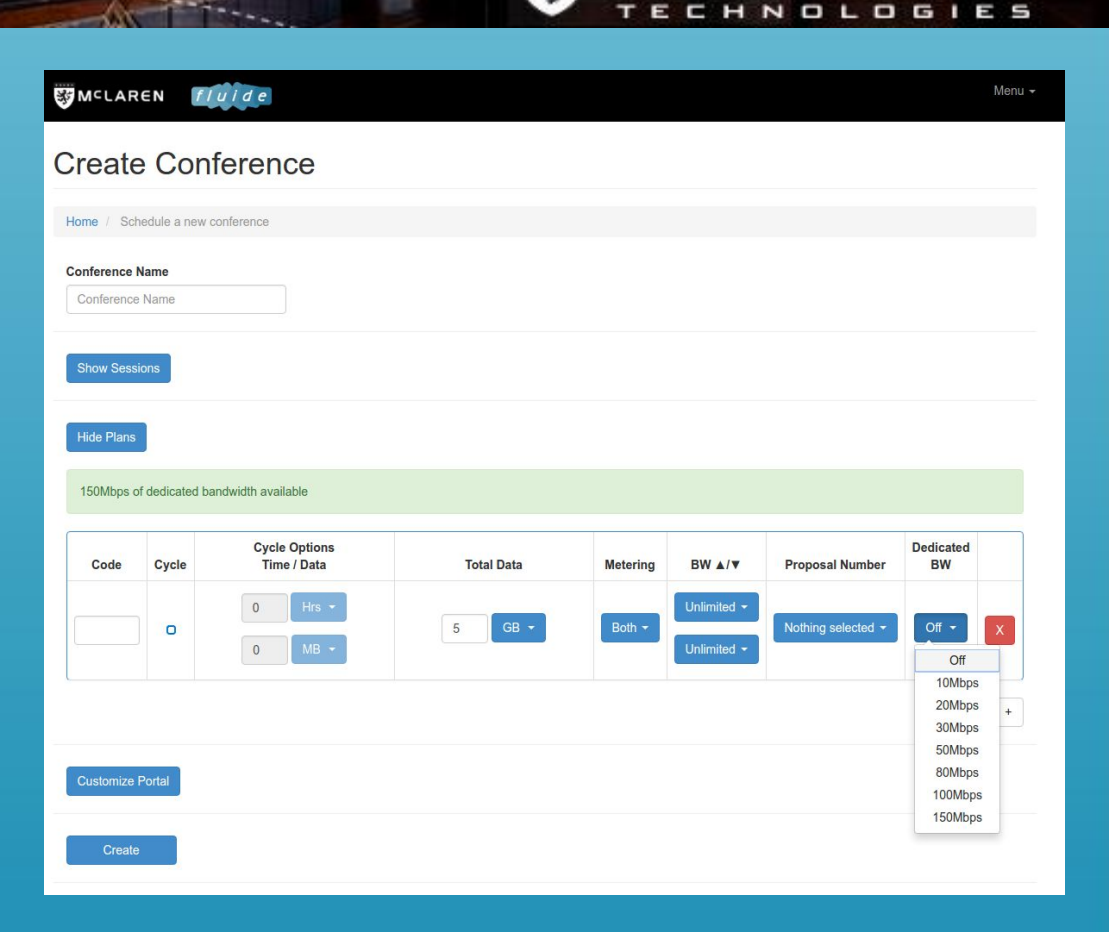

**EG MCLAREN** 

Step 4 (*optional*) Customise portal look

An additional header and up to three additional sponsor images can be added to the regular portal for a conference.

These additional images will only be visible for the duration of the conference sessions, and only at the conference session locations.

Multiple customised portals can be visible at different venues at the same time.

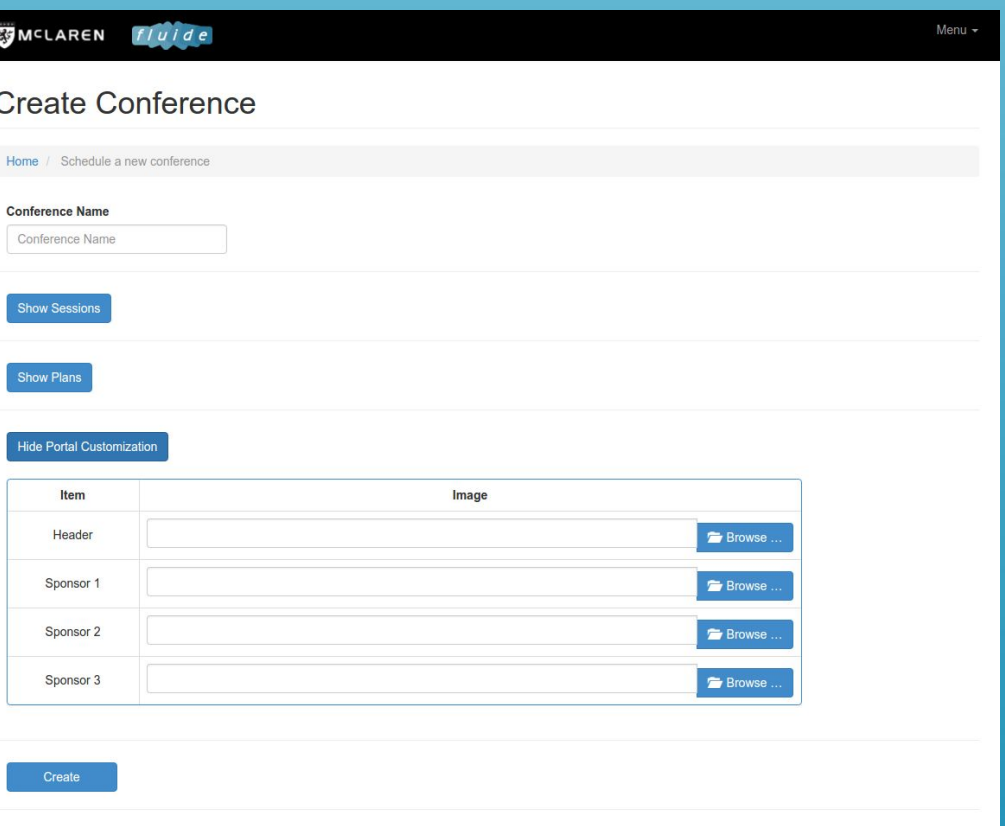

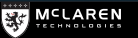

**MCLAREN TECHNOLOGIES** 

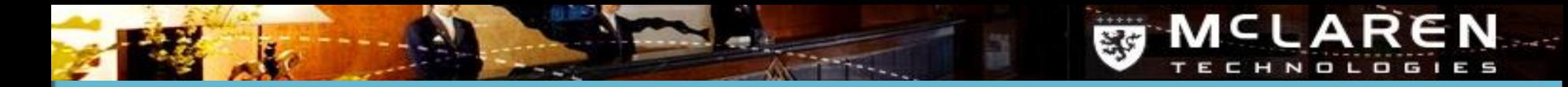

When the create button is clicked, fluide will show a Conference Summary screen with the details of the conference including the auto-generated activation codes.

The Conference Summary can be printed or emailed.

### MCLAREN Fluide

## Conference Summary - Test Conference

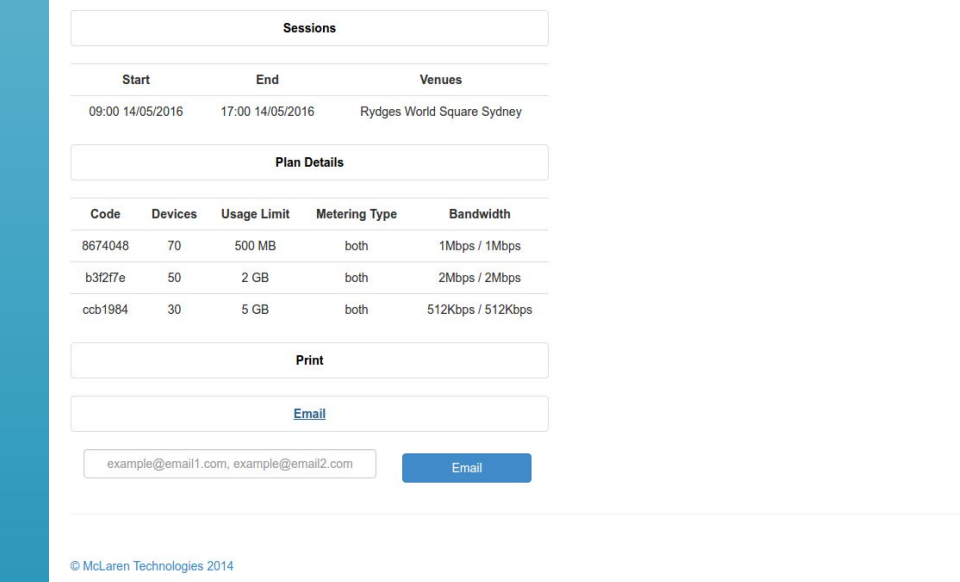

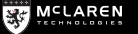

Menu  $\sim$ 

Back to top

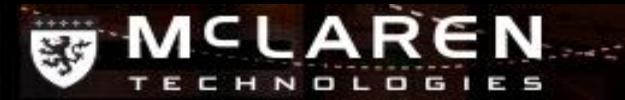

# Custom Portal Look Example

Normal portal page

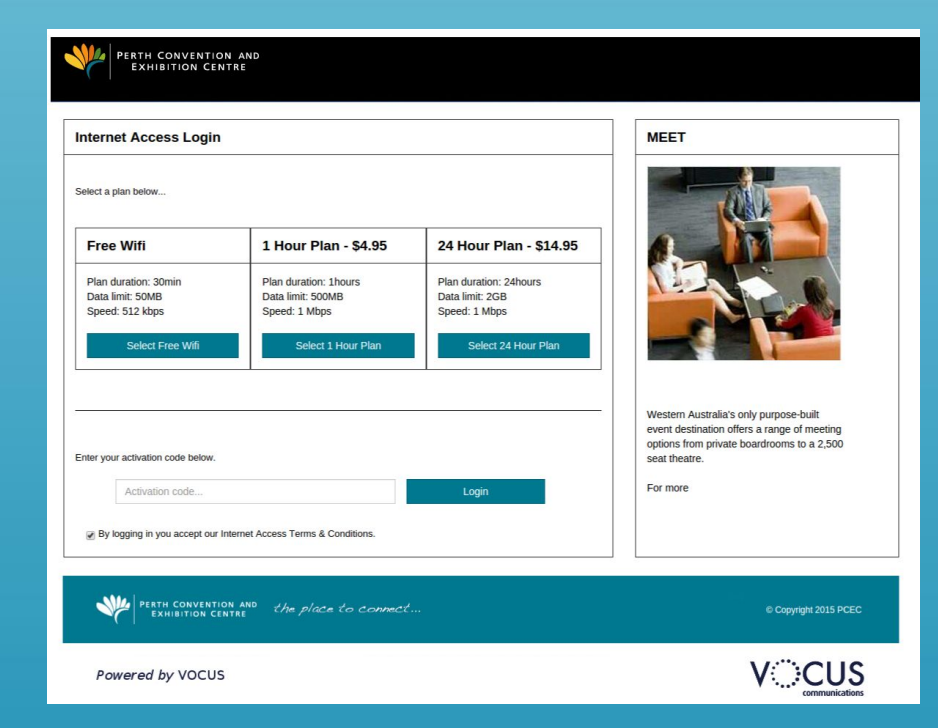

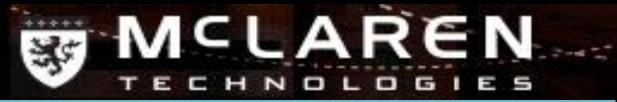

# Custom Portal Look Example

PERTH CONVENTION AND

**Conference portal page** Conference Banner Conference Banner

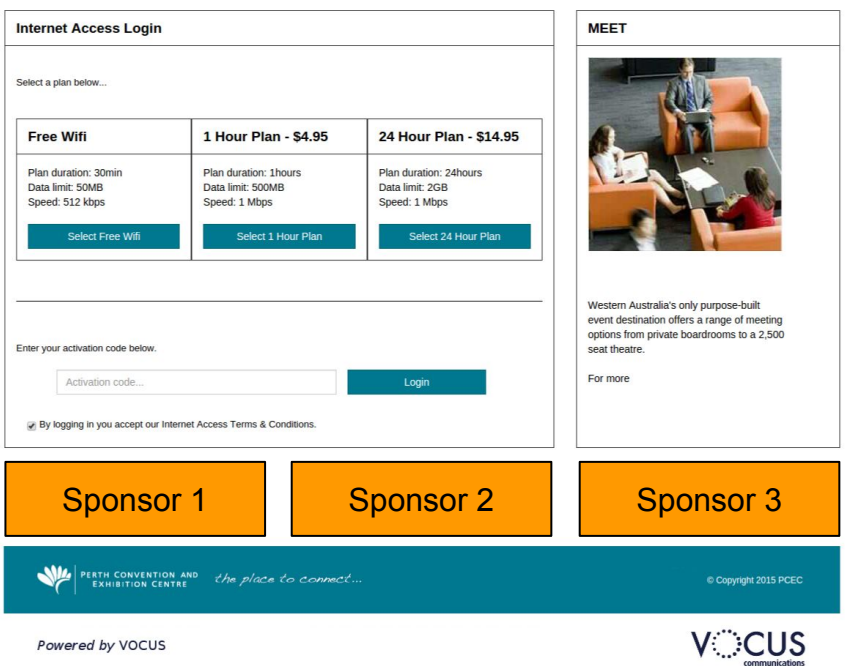

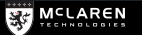